# **Chemische Institute der Universität Bonn Abt. Elektronik 1999**

# **Betriebsanleitung für Schmelzpunktbestimmungsgerät**

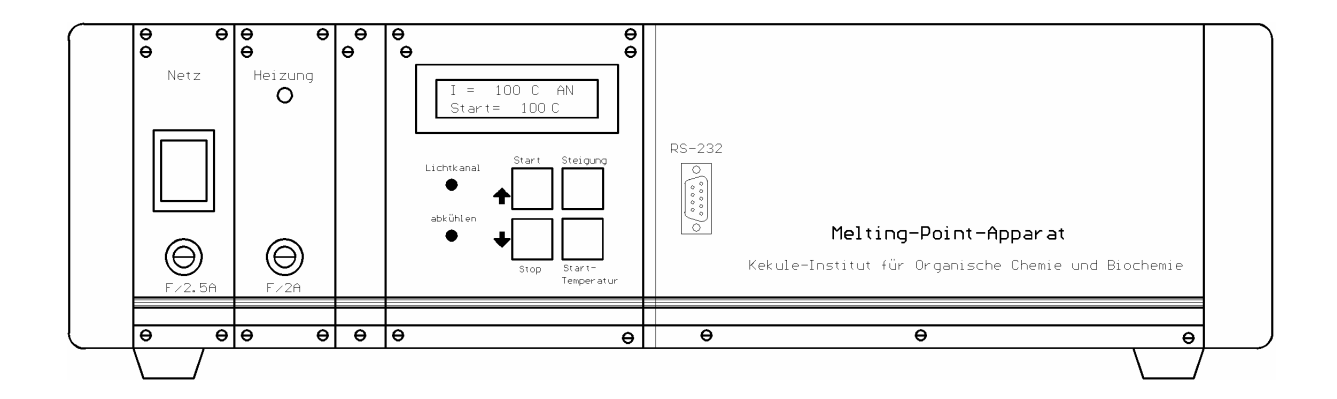

## **Abb.1**

# **Technische Daten :**

- Mikroprozessorgesteuerte PID-Regler
- LCD-Punktmatrix-Modul 2\*16Zeichen (optional mit Beleuchtung)
- Temperaturerfassung mit PT100 (Klasse 1/3B)
- Temperaturbereich 0-300°C, Messauflösung 0.1°C
- Leistungsregelung mittels Vollwellensteuerung (230V, 2A )
- RS232-Schnittstelle für Auswertung über PC

## **Einleitung:**

Die zu messende Probe wird in einem Metallblock erwärmt. Mittels eines Laserstrahls, der senkrecht zum Probenröhrchen angeordnet ist, wird mit einer Infrarotdiode die Lichtdurchläßigkeit der Probe überwacht. Nach Überschreiten eines "Licht-Schwellenwertes " (angezeigt durch eine rote Leuchtdiode (6/Abb.3)) wird der Lichtkanal noch solange weiter überwacht bis die Probe komplett durchgeschmolzen ist. Der Schmelzpunkt wird ca.60sec nach Erreichen des Maximalwertes der Lichttransmission angezeigt.

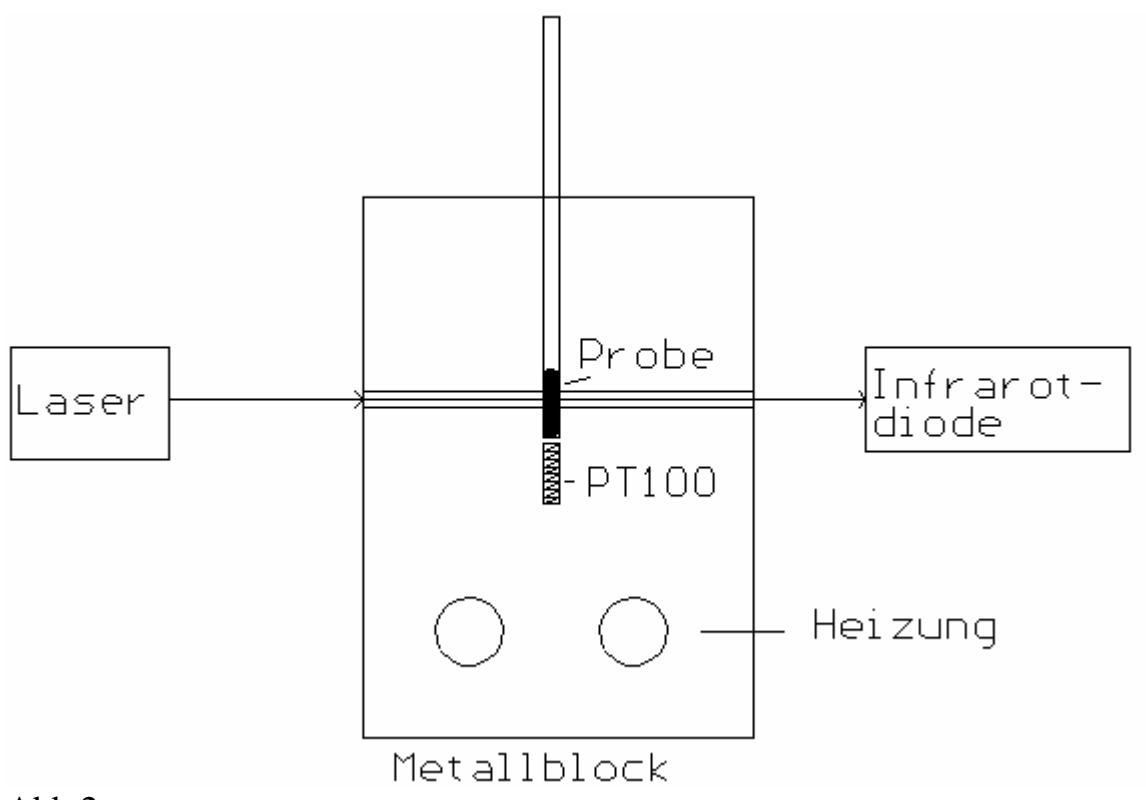

Abb.2

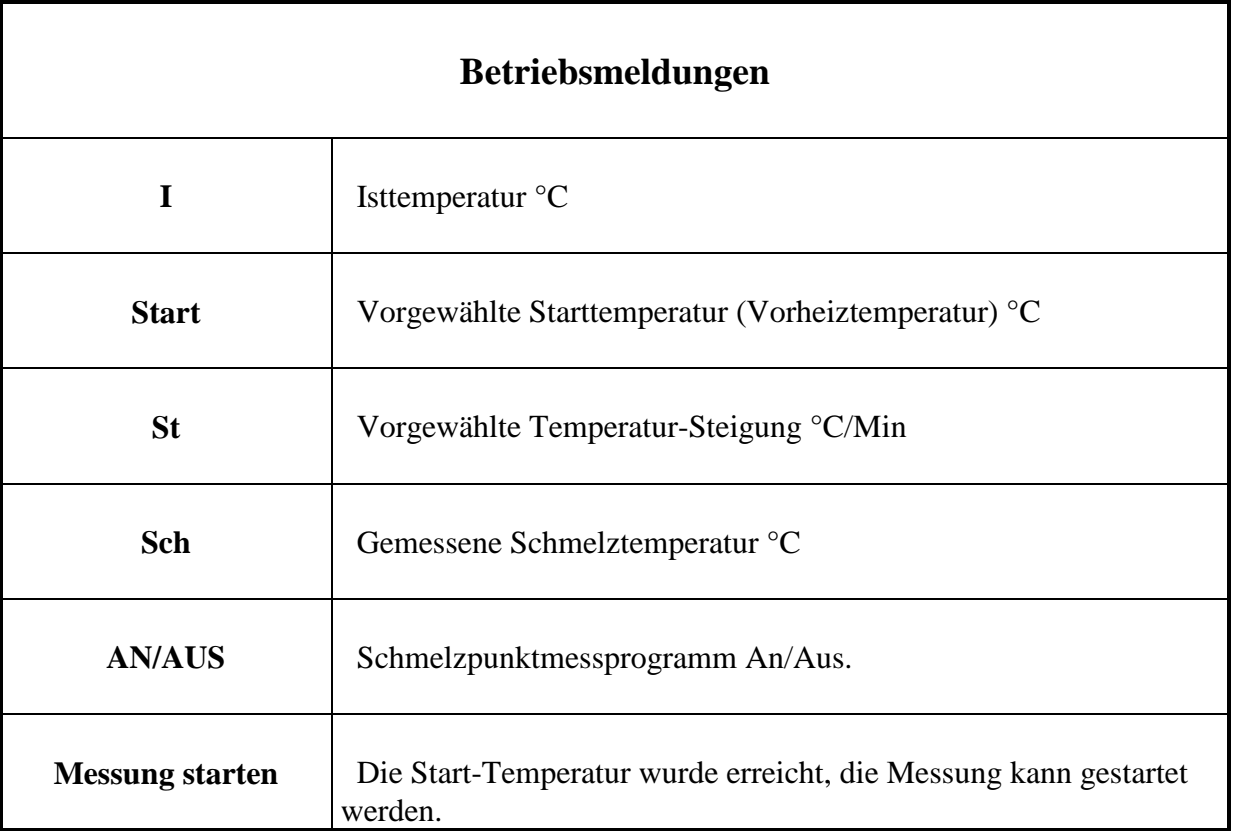

Tab 1)

### **Bedienung des Programms :**

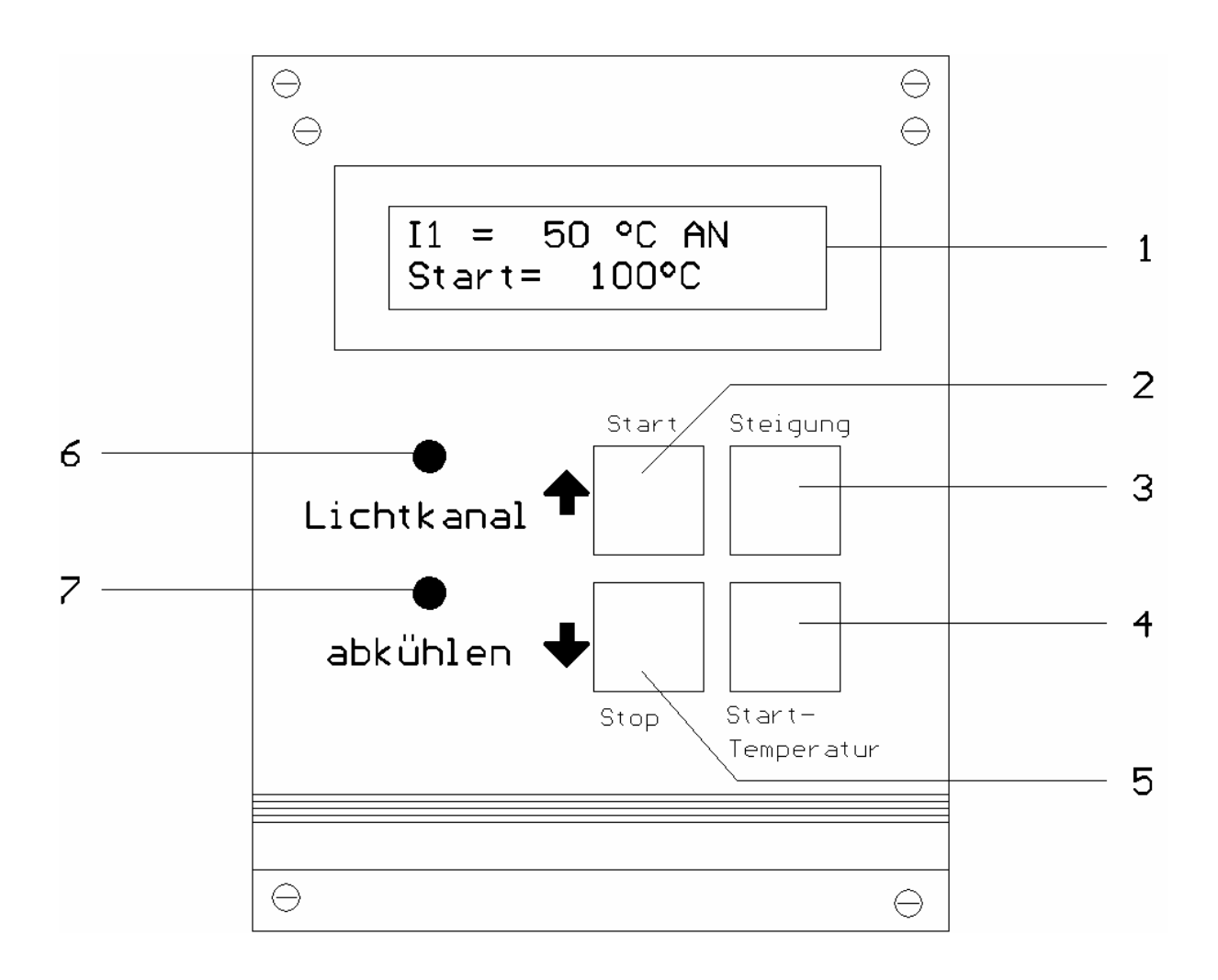

Abb.3)

#### **Messprogrammparameter eingeben**

Die Parameter Steigung und Starttemperatur müssen vor dem Start des Messprogramms eingegeben werden. Durch Drücken der Taste 3=Steigung (4=Start-Temperatur) und gleichzeitiges Drücken der Hoch oder Runter Taste 2,5 können diese Parameter eingestellt werden. Beide Parameter können auch während des Programmablaufs geändert werden. Man beachte allerdings das der Regler dieser Neueinstellung erst mit einer gewissen Zeitverzögerung folgen kann.

#### **Programm starten/stoppen, Ablauf einer Messung**

Das Messprogramm läßt sich zu jedem Zeitpunkt über die Tasten 2,5 Starten bzw. Stoppen.

- Nach dem Starten stellt der Regler zunächst die Starttemperatur ein. Im Display wird die Ist-Temperatur und die vorab eingestellte Start-Temperatur angezeigt.
- Wenn die Starttemperatur erreicht ist gibt es mehrere Möglichkeiten.
	- a) der Regler war vorher am Abkühlen. In diesem Falle wartet der Regler (Meldung: Messung starten) auf ein erneutes Starten mit (Taste 2).
	- b) der Regler war vorher am Heizen. Abhängig von dem Regler-Parameter "Auto" (Einstellanweisung weiter unten) wird das Messprogramm automatisch bzw. manuell mit Taste 2 gestartet.
- Nach diesem weiteren Starten wird die Ist-Temperatur und die vorab eingestellte Steigung angezeigt. Der Regler heizt jetzt solange weiter bis die Schmelztemperatur ermittelt ist. Dies wird durch das Anzeigen der Schmelztemperatur signalisiert.
- Vor dem Starten eines weiteren Messprogramms muß zunächst die Stop-Taste (Taste 5) betätigt werden.

#### **Auswertung über PC/RS232**

Über den frontseitigen Anschluß RS232 kann die Auswertung auch über einen PC erfolgen. Dazu muß ein 1:1 verbundenes, serielles Kabel an einen Com-Port des PC's angeschlossen werden. Die beiliegende Software ließt die entsprechenden Werte automatisch aus.

#### **Verhalten im Fehlerfall**

Nach dem Auftreten eines Fehlers oder bei Überschreiten eines Grenzwertes wird der Regler abgeschaltet. Im Display wird dann eine der folgenden Fehlermeldungen angezeigt:

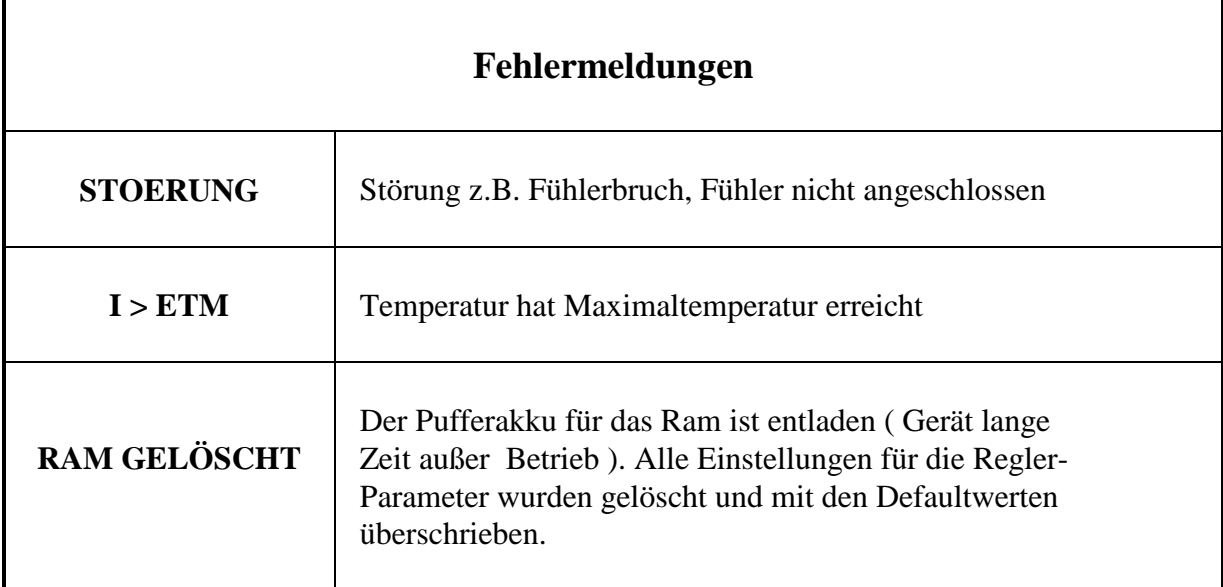

### **Einstellung der Reglerparameter**

Um in das Parameter-Menue zu gelangen, muß die "Steigungs"-Taste (3) beim Einschalten für kurze Zeit gedrückt werden. Mit den Pfeiltasten (2,5) können die einzelnen Parameter angezeigt werden. Bei gedrückter "Steigungs"-Taste (3) wird dann der Wert mit einer Pfeiltaste (Taste 2,5) eingestellt. Das Parametermenü kann beim Menüpunkt "ENDE" durch Drücken der "Steigungs"-Taste (3) wieder verlassen werden.

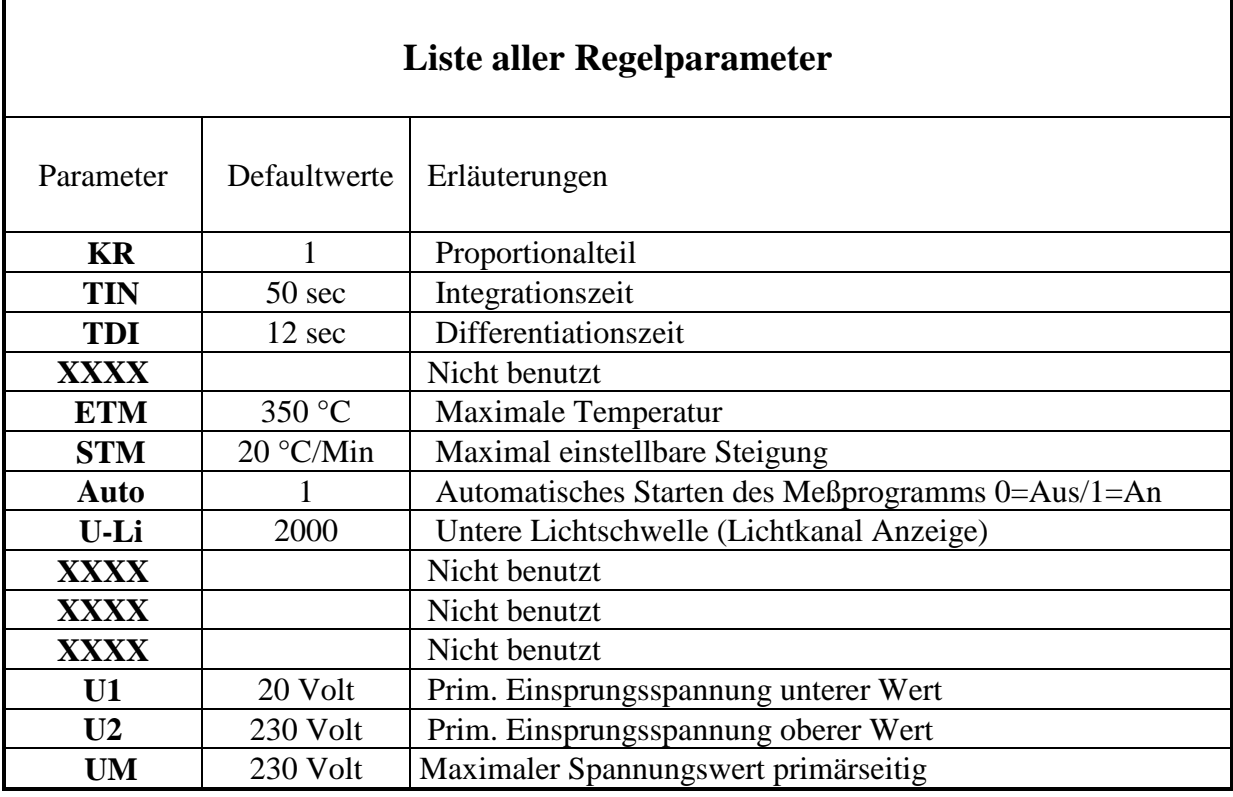

Die eingestellten PID Parameter wurden in der Abt. Elektronik optimal angepaßt.

Beim Start des Heizvorgangs benötigt der Regler eine Einsprungssspannung. Dieser errechnet sich aus den Parametern U1, U2, ETM und der momentanen Temperatur im Ofen nach folgender Gleichung:

Ustart= U1+( Isttemperatur-20°C)/(ETM-20°C)\*(U2-U1)